# Jelajah Habitat Binatang Virtual Berbasis *Augmented Reality* dengan Metode *Markerless*

# *Animal Habitats Augmented Reality-Based Virtual Roaming with Markerless Method*

**Muhammad Malik Ibrahim\* 1 , Ayung Candra Padmasari<sup>2</sup>**

1,2Universitas Pendidikan Indonesia; addres, telp/fax of institution/affiliation <sup>3</sup>Jurusan Pendidikan Multimedia, Kampus Daerah Cibiru, Bandung e-[m](mailto:1xxxx@xxxx.xxx)ail: \*<u>'muhmalikk@upi.edu</u>, <sup>2</sup>ayungcandra@upi.edu

#### *Abstrak*

*Aplikasi berbasis Augmented Reality biasanya menggunakan marker sebagai penanda untuk menyimpan objek. Namun, ada teknologi mutakhir Bernama markerless yang menjadi hal baru dalam dunia Augmented Reality. Penelitian ini menggunakan SLDC dengan metode waterfall. Hasilnya, pembuatan aplikasi berbasis Augmented Reality menggunakan aplikasi Adobe Illustrator, Blende, Unity dan Vuforia. Selain itu, aplikasi ini sangat efisien dan memudahkan pengguna dalam menikmati tampilan dunia maya dan dunia nyata secara bersamaan.*

*Kata kunci*—3-5 kata kunci, Augmented Reality, Aplikasi Edukasi, Android

## *Abstract*

Augmented Reality-based applications usually use markers as markers to store objects.<br>However, there is a cutting-edge technology called markerless which is new in the world of *Augmented Reality. This study uses SLDC with the waterfall method. As a result, making Augmented Reality-based applications using Adobe Illustrator, Blende, Unity and Vuforia applications. In addition, this application is very ef icient and makes it easy for users to enjoy the view of the virtual world and the real world at the same time.*

*Keywords*—3-5keywords, Augmented Reality, Education Application, Android

## 1. PENDAHULUAN

engembangan kognitif anak usia dini sangat penting ditingkatkan agar menjadi Pengembangan kognitif anak usia dini sangat penting ditingkatkan agar menjadi<br>Pendidikan dasar bagi seorang anak [11]. Salah satunya media yang menjadi alat pendukung bagi seorang anak dalam mengembangkan aspek kognitif. Lognitif sendiri dapat diartikan sebagai kemampuan berpikir dalam mempelajari sebuah konsep, memahami apa yang terjadi, dan keterampilan daya ingat yang tinggi [3].Dalam teori Piaget dikatakan bahwa perkembangan ognitid anak usia dini berda pada tahap anak berpikir secara simbolis. Biasanya anak secara bertahap membentuk pemahaman menggunakan motifasi dan penjelajahan yang akan membentu pada pengarahan struktur yang disebut skema. Skema tersebut pada akhirnya akan dipakai oleh anak dalam mendapatkan informasi yang ingin ia ingat.

*Augmented Reality* (AR) merupakan salah satu darisekian banyak perkembangan teknologi multimedia abad ke-21 yang menggabungkan antara dunia digital dan dunia asli dengan menggunakan gawai sebagai perangkatnya. Objek yang ditampilkan pada aplikasi AR

tidak bisa berinteraksi langsung dengan dunia nyata apabila objek tersebut bisa berinteraksi dengan dunia nyata maka aplikasi tersebut disebut dengan aplikasi *Mixed Reality*. Perangkat untuk menampilkannya pun sudah banyak dan terjangkau mulai dari smartphone yang sering kita gunakan hingga *Google Glass* dan *Holo Lens* yang dikembangkan oleh perusahaan Google dan Microsoft. Media AR ini sangat cocok digunakan karena pengaplikasiannya yang mudah beserta dapat dipasang melalui gawai[2]. Materi yang ada didalamnya berupa pengenalan habitat binatang dengan 2 tempat yakni hutan dan kutub. Pemilihan materi hutan dan kutub dinilai dapat menambah rasa penasaran anak karena mereka belum tentu bisa mengunjunginya secara langsung. Melalui AR, mereka bisa melihat bagaimana habitat dari hewan-hewan tersebut.

*Augmented Reality* merupakan teknologiyang sudah banyak diterapkan khususnya dalam bidang Pendidikan. Biasanya AR bekerja dengan mendeteksi suatu marker yang telah dibuat dan menggunakan kamera yang disediakan gawai untuk mengkalibrasi jarak antara permukaan dengan kamera. Seperti penelitian yang telah dilakukan oleh Lestari, dkk (2019), Nurhasana, dkk (2020), Utami, dkk (2021), Fatimatuzzahro, dkk (2021). Namun perkembangan teknologi AR membuat aplikasi untuk tidak memerlukan marker atau disebut *markerless* sehingga objek yang ditampilkan bisa lebih banyak dan luas dan tidak terpaku oleh ukuran marker[8]. Salah satunya, aplikasi AR Rupiah yang dikeluarkan oleh Bank Indonesia. Aplikasi tersebut tidak menggunakan marker atau *markerless*. Maka dari itu, Aplikasi ini dapat berjalan tanpa terpaku oleh sebuah marker.

Menurut Ronald Azuma [5] AR dapat didefinisikan dalam beberapa karakteristik, yaitu menggambungkan lingkup nyata dan maya, berjalan interaktid dan terintegradi dalam 3D (tiga dimensi) sehingga AR dapat disebut sebagai variasi dari VR berupa *Virtuan Environment* (VE). Aplikasi adalah sebuah program yang siap dipakai dalam melaksanakan sebuah fungsi untuk pengguna dan dapat digunakan sesuai dengan sasarannya [8] Adapun beberapa aplikasi untuk membuat *Augmented Reality,* yaitu Adobe Illustrator merupakan salah satu aplikasi dari keluarga Adobe yang berfungsi untuk membuat sebuah halaman atau *Interface* dari sebuah aplikasi yang nantinya akan dimasukan ke dalam Unity. Selain itu, Adobe Illustrator ini berfungsi juga untuk membentuk sketsa 3D dan juga pembentukan UI/UX aplikasi tersebut. Unity 3D adalah sebuah perangkat lunak yang dikembangkan oleh Unity Technologies yang berfungsi mengembangkan visualisasi animasi 3D. Unity ini memiliki plugin bernama Vuforia yang merukapan SDK (Software Develompemt Kit) berbasis Augmented Reality. Vuforia sendiri disediakan oleh Qualcomm untuk membangun dan mengembangkan aplikasi berbasis Augmented Reality. Intinya, Unitu dan Vuforia ini yang berfungsi untuk mengembangkan fitur Augmented Reality. Blender merupakan perangkat lunak yang dikembangkan oleh Blender Fondation yang berfungsi sebagai pengolahan objek 3 dimensi yang memiliki *User Interface* yang simpel dan mudah dipahami. Aplikasi blender digunakan untuk membuat objek 3 dimensi yang akhirnya akan digunakan di aplikasi AR.

Pembuatan aplikasi ini tidak lain bertujuan untuk membuat sebuah media edukasi pengenalan habitat lingkungan hewan untuk anak usia dini. Aplikasi ini akan berjalan pada sistem operasi Android. Android merupakan *Open Source Operating System* (OS) yang dikembangkan oleh perusahaan Google. *Open Source* berarti memberi keluasan developer lain untuk merubah dan memodifikasi kodingan dasar dari Android[7]. OS Android sendiri digunakan di beberapa device tidak hanya hp contohnya adalah TV dan tablet. Android sendiri ditulis dengan menggunakan bahasa Java dan memiliki komunitas sendiri yang giat mengembangkan fungsi yang sudah tersedia di Android.

Penelitian ini bertujuan untuk mengembangkan sebuah aplikasi edukasi mengenai habitat binatang berbasis *Augmented Reality* untuk anak usia dini khususnya. Aplikasi ini akan berjalan menggunakan sistem operasi Android dan dikembangkan dengan teknologi *markerless* pada sisi AR. Maka dari itu, pembuatan aplikasi ini akan memudahkan orang tua untuk mengenalkan habitat hewan khususnya pada anak usia dini. Teknologi yang digunakan

sangatlah fleksibel, dan menarik. Berdasarkan pemaparan diatas, maka penelitian ini akan membuat sebuah aplikasi berbasis *Augmented Reality* mengenai edukasi habitat binatang.

## 2. METODE PENELITIAN

## 2.1 *Augmented Reality*

*Augmented Reality* adalah sebuah teknologi baru yang menyatukan antara dunia maya dan dunia nyata sehingga informasi tersebut dapat terlihat secara nyata [10]. Teknologi ini mengabungkan antara 2 Dimensi dan 3 Dimensi dalam satu waktu. Interaksi ini dapat membuat pengguna dapat merasakan pengabungkan teknologi secara nyata.

#### 2.2 *Markerless*

Pada perancangan aplikasi *augmented reality* dapat menggunakan marker dalam penandaan objek. Namun, seiring perkembangan teknologi, perancangan aplikasi tidak perlu menggunakan marker atay dapat dikenal sebagai *markerless*. Teknologi ini dapat menampilkan elemen digital tanpa sebuah marker. Maka dari itu, metodi ini dapat menggunakan beragam hal sebagai bahan untuk mendeteksi. [1]

#### 2.3 Metode Pengumpulan Data

Penelitian ini mengambil data secara studi literatur untuk memperoleh data yang diperlukan dalam pembuatan beserta observasi. Observasi dilakukan untuk menemukan permasalahan yang ada dalam penggunaan teknologi. Salah satunya, penelitian yang dilakukan oleh (Nurhasana & Putri, 2020) yang membuat sebuah aplikasi *Augmented Reality* menggunakan marker. Pada bagian saran, mereka menegarkan bahwa penggunaan metode *markerless* layak untuk dicoba maka dari itu penelitian ini dibuat atas kebutuhan saran dari penelitian terdahulu. Selain itu, studi literatur membahas mengenai teknologi *markerless* dan pengunaannya terhadap aplikasi tersebut.

## 2.4 Metode Pengembangan Perangkat Lunak

Penelitian ini menggunakan model *Waterfall*. Model ini merupakan salah satu model SDLC yang digunakan sebagai model konvensional [12]. Model *waterfall* menggunakan sebuah pendekatan yang urut dari kebutuhan, tahapan, perancangan, implementasi, dan development. Berikut merupakan tahap darimodel *waterfall*:

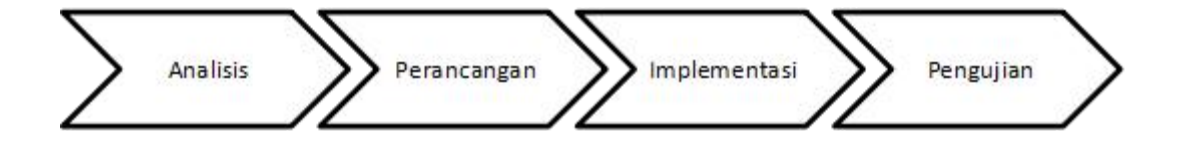

Gambar 2 Model *Waterfall*

Adapun langkah dalam pengembangan aplikasi menggunakan model *waterfall* sebagai berikut :

- a)Analisis, pengembangan analisis pembuatan aplikasi ini menggunakan observasi dan studi literatur dalam pengembangan aplikasi. Adapun aplikasi ini membutuhkan beberapa software dan hardware yaitu, Adobe Illustrator, Unity 3D, Vuforia, Blender, Komputer dan *Smartphone*.
- b)Perancangan, berupa desain UI/UX yang dilakukan mengunakan *Adobe illustrator* yang nantinya akan langsung di export ke aplikasi Unity. Selain itu, dilakukan pembuatan model 3D menggunakan aplikasi Blender.

c)Implementasi, tahap ini UI/UX yang telah selesai didesain akan dipindahkan ke perangkat lunak Unity dengan menggunakan *plugin* Vuforia untuk membuat aplikasi berbasi *Augmented Reality*. Setelah selesai, nantinya asset 3D dari Blender juga akan dimasukan kedalam Unity sebagai pelengkap.

d)Pengujian, tahap ini akan dilakukan pengujian dengan metode *blackbox testing*.

### 3. HASIL DAN PEMBAHASAN

### 3.1 Perancangan Sistem

Pembuatan aplikasi edukasi habitat binatang dilakukan dengan membuat desain *Interface* UI/UX menggunakan aplikasi *Adobe Illustrator*. Selanjutnya, membuat pemodelan 3D untuk karakter binatang beserta habitatnya menggunakan aplikasi Blender. Terakhir, *Interface* dan model 3D tersebut dimasukan kedalam *Unity3D* yang nantinya akan dibuat aplikasi menggunakan bantuan *plugin Vuforia* sekaitan dengan pembuatan *Augmented Reality*.

3.1.2 *Flowchart Use Case*

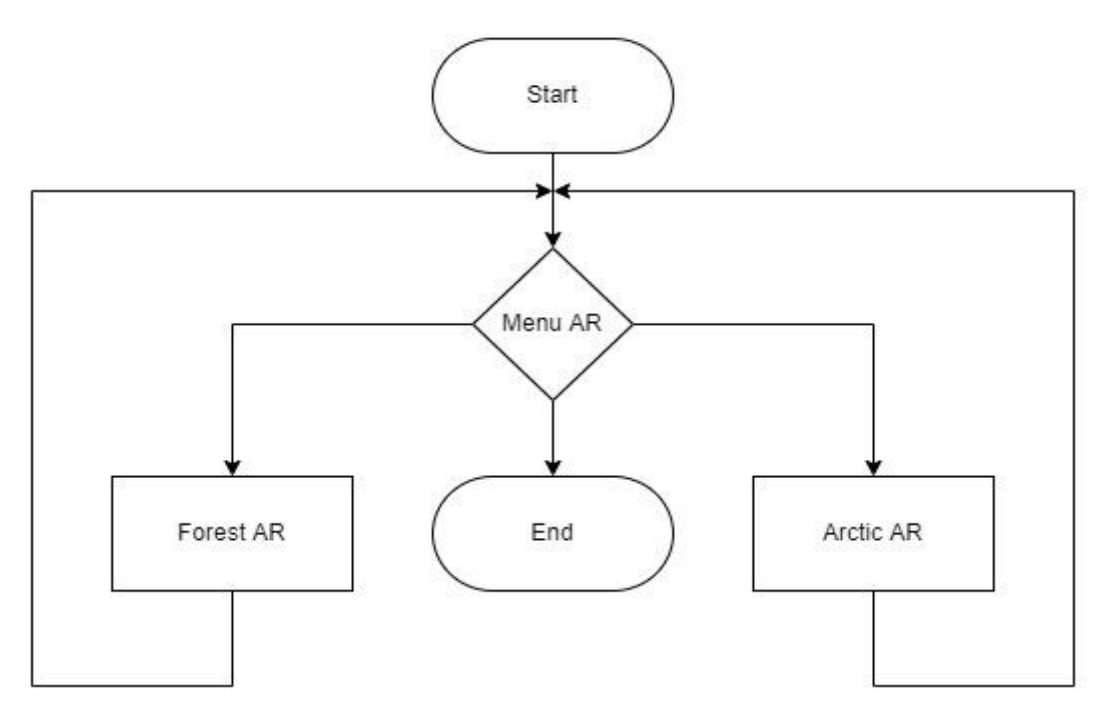

Gambar 3 *Flowchart Use Case*

Berikut definisi *use case* untuk memperjelas fungsi dari setiap *use case* yang ada dalam diagram diatas.

| No | Use Case  | Deskripsi                                                                                                    |
|----|-----------|----------------------------------------------------------------------------------------------------|
|    | Menu AR   | Use Case ini berfungsi menampilkan halaman untuk memilih menu AR apa yang aka dituju.                                               |
| ∠  | Forest AR | Use Case ini berfungsi untuk memperlihatkan binatang yang berada di habitat hutan seperti rusa,<br>burung unta, dan badak.          |
|    | Artic AR  | Use Case ini berfungsi untuk memperlihatkan binatang yang berada di habitat kutub seperti pinguin,<br>rubah salju, dan anjing laut. |
|    | Back      | Use Case ini berfungsi untuk kembali ke scene menu dari scene AR yang telah ditampilkan                                             |

Tabel 1 Definisi Use Case pada Aplikasi Habitat

## 3.2 Hasil Implementasi Sistem

Berikut merupakan tampilan dari halaman aplikasi eduasi pengenalan habitat binatang.

3.2.1 Tampilan Halaman Menu AR

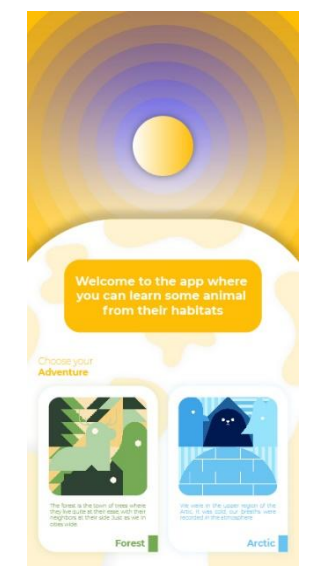

Gambar 4 Tampilan Halaman Menu AR

Halaman Menu AR adalah halaman utama dari aplikasi edukasi pengenalan habitat binatang. Pada halaman ini akan ditampilkan penjelasan sedikit mengenai aplikasi dan pilihan dari menu AR mana yang akan digunakan. Pilihan yang bisa digunakan adalah Forest dan Artict.

3.2.2 Tampilan Halaman Forest

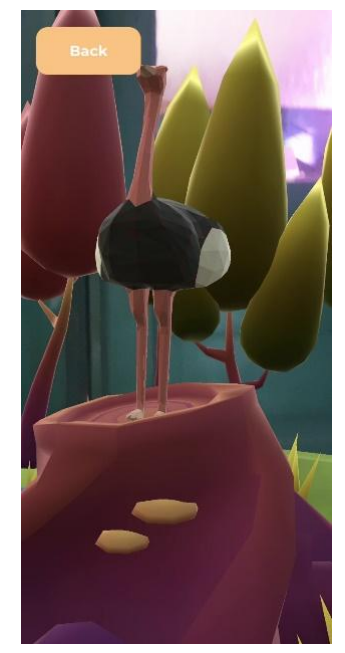

Gambar 5 Tampilan Halaman Forest

Halaman ini digunakan untuk melakukan *scan* untuk menampilkan AR. Jika sudah, maka akan memperlihatkan binatang yang berada di habitat hutan seperti rusa, burung unta, dan badak. Selain itu, jika ingin lembali ke menu AR dapat mengklik navigasi kembali berwarna kuning di samping kiri.

## 3.2.3 Tampilan Halaman Artic

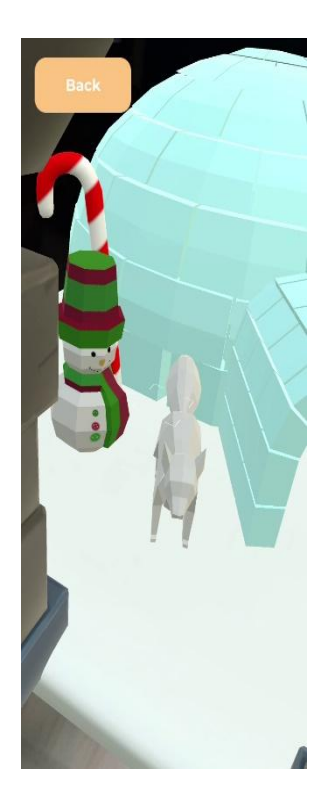

Gambar 6 Tampilan Halaman Artic

Pada halaman ini digunakan untuk menampilkan AR yang untuk memperlihatkan binatang yang berada di habitat kutub seperti pinguin, rubah salju, dan anjing laut. Selain itu, disimpan juga navigasi di samping kiri berwarna kuning untuk navigasi kembali.

## 3.3 Pengujian Sistem

Setelah melakukan implementasi, selanjutnya akan dilakukan pengujian pada aplikasi tersebut yang berguna untuk melihat apakah fitur yang terdapat di aplikasi berjalan secara baik atau tidak. Pengujian pada penelitian ini menggunakan 2 tahap, yaitu pengujian fitur yang ada dalam aplikasi dan pengujian menggunakan *Smartphone*.

#### 3.3.1 Pengujian Fitur

Pada pengujian fitur akan dilakukan menggunakan metode *black box testing*. Berikut merupakan table dari hasil pengujian fitur.

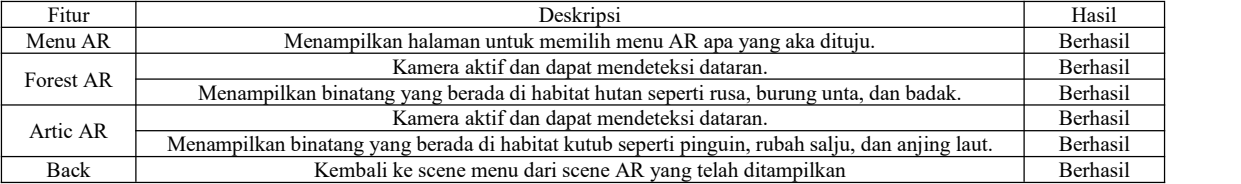

## Tabel 2 Pengujian Fitur

## 3.2.2 *Pengujian Smartphone*

Pada bagian ini dilakukan pengujian aplikasi menggunakan 3 jenis *smartphone* dengan spesifikasi yang berbeda. Tujuannya untuk mengetahui spesifikasi aplikasi ini akan berjalan dengan baik menggunakan *smartphone* dengan spesifikasi yang berbeda.

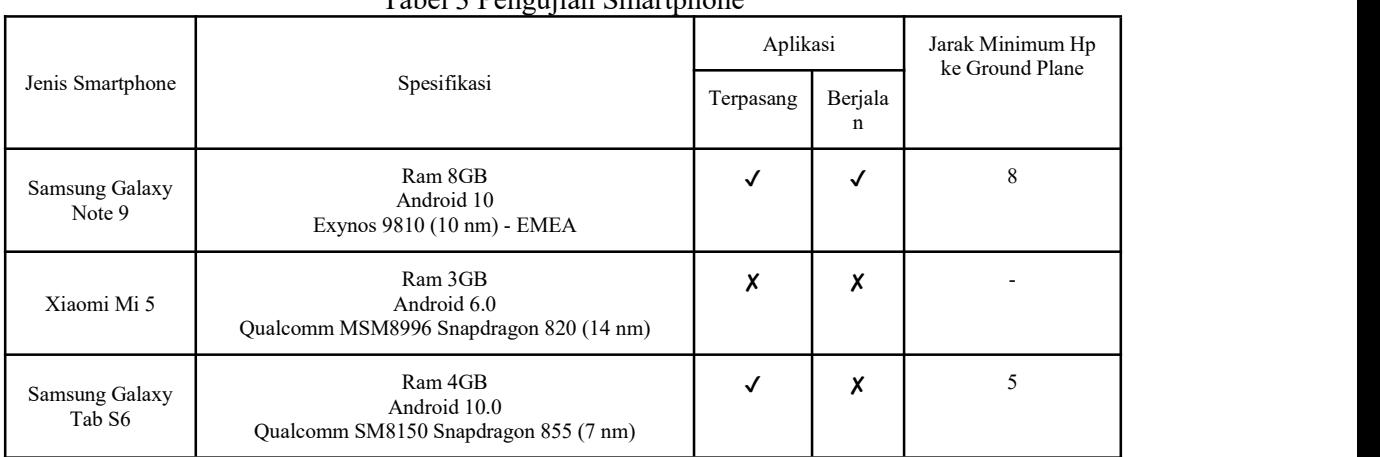

## Tabel 3 Penguijan Smartphone

Pada tabel diatas dapat diketahui bahwa spesifikasi minimal terpasangnya aplikasi adalah Android 10. Selain itu, ditemukan masalah pada spesifikasi *smartphone* yang memiliki resolusi besar seperti layar tablet. Pada pengujian Samsung Tab S6 tidak dapat berjalan diakrenakan resolusi aplikasi tidak dapat mengikuti resolusi tablet. Selain itu, pada aplikasi AR *markerless* jarak berpengaruh untuk mendeteksi AR. Selain itu, dari resolusi kamera yang ada pada *smartphone* sangat berpengaruh terhadap *ground plane*.

## 4. KESIMPULAN

Berdasarkan pemaparan pembahasan diatas dapat disimpulkan bahwa aplikasi AR *markless* membutuhkan resolusi kamera yang baik agar dapat mudah menaruh *ground plane*. Selain itu, jarak dari kamera ke objek sangat berpengaruh terhadap kemudahan pengguna untuk melihat objek yang akan ditampilkan. Aplikasi ini sangat efisien dan memudahkan pengguna dalam menikmati tampilan dunia maya dan dunia nyata secara bersamaan.

## 5. SARAN

Berdasarkan penelitiana diatas, maka ada beberapa saran yang diajukan sebagai berikut.\

- 1. Penelitian baiknya diuji langsung oleh penguji ahli dan juga pengguna agarmendapatkan *feedback* yang lebih nyata dari pengguna langsung.
- 2. Penambahan fitur menu AR lainnya, seperti habitat air dan udara dapat menjadi penunjang yang baik untuk membuat aplikasi ini dapat menjelajahi seluruh habitat yang disinggahi oleh binatang.
- 3. Pengembangan aplikasi tidak hanya untuk android saja, bisa jadi ditambahkan untuk sistem operasi lainnya seperti Windows, Linux atau IOS.

## DAFTAR PUSTAKA

- [1] Calvin, L., & Suryantara, N. G. (2022). Aplikasi Mengenal Hewan Purbakala Berbasis Augmented dengan Metode Multi Marker. Cogito Smart Journa, 259-270.
- [2] Fatimatuzzahro, Masyhud, S. M., & Alfarisi, R. (2021). Pengembangan Media Pembelajaran Komik Matematika Asik (MASIK) Berbasis Augmented Reality pada Materi Volume Bangun Ruang. Jurnal Ilmu Pendidikan Sekolah Dasar, 7-29.
- [3] Khadijah. (2016). Perkembangan Kognitif Anak Usia Dini. Medan: Perdana Publishing.
- [4] Lestari, A., Trisnadoli, A., & Dewi, M. (2019). Analisis Pengembangan Aplikasi Augmented Reality. Jurnal Riset Komputer (JURIKOM), 429-433.
- [5] Makapedua, C. S., Wonggo, D., & Komansilan, T. (2021). Pengembangan Media Pembelajaran Pengenalan Hewan Berbasis Augmented Reality Untuk Anak Usia Dini. EduTIK: Jurnal Pendidikan Teknologi Informasidan Komunikasi, 364-377.
- [6] Nurhasana, Y., & Putri, D. A. (2020). Pengembangan Media Pembelajaran Digital Berbasis Augmented Reality pada Topik Klasifikasi Hewan Berdasarkan Habitatnya. Jurnal Multinetics, 6, 86-99.
- [7] Pasaribu, A. F., Darwis, D., Irawan, A., & Surahman, A. (2019). Sistem Informasi Geografis Untuk Pencarian Lokasi Bengkel Mobil di Wilayah Kota Bandar Lampung. J. Tekni Kompak. doi:10.33365/Jtk.V13i2.323
- [8] Presman, R. S. (2015). Software Engineering: A Practitioner's Approach,. London: Palgrave Macmilan.
- [9] Ramadhan, F. A., Putra, D. A., & Surahman, A. (2021). Aplikasi Pengenalan Perangkat Keras Komputer Berbasis Android Menggunakan Augmented Reality (AR). Jurnal Teknologi dan Sistem Informasi (JTSI), 24-31.
- [10] Ramdhan, S., S., S. S., & Itarini, D. (2020). Pengembangan Aplikasi Tuntunan Salat Menggunakan Augmented Reality Berbasis Android. Jurnal Sisfotek Global, 27-32.
- [11] Safitri, L., Adjie, N., & Dewi, F. (2022). Pengaruh Bermain Kartu Kata Bergambar Augmented Realityuntuk Meningkatkan Perkembangan Kognitif Anak Usia 4-5 Tahun. Prosiding Seminar Nasional PGPAUD UPI Kampus Purwakarta . Purwakarta: Universitas Pendidikan Indonesia Kampus Purwakarta.
- [12] Susanto, R., & Andriana, A. D. (2016). Perbandingan Model Waterfall Dan Prototyping. Maj. Unikom, 41-46.
- [13] Utami, F., Rukiyah, & Andika, W. D. (2021). Pengembangan Media Flashcard Berbasis Augmented Reality pada Materi Mengenal Binatang Laut. Jurnal Obsesi: Jurnal Pendidikan Anak Usia Dini, 1718-1728.